# User's Guide for the Pointer / Power Pulley

### *Please read this guide carefully before using the Pointer / Power Pulley. Pay particular attention to the safety guidelines on page 2.*

The CBL, CBL2 and LabPro interfaces are a tremendous resource for math and science classes, but the task of programming them can be overwhelming. Most people settle for using a few pre-packaged programs as their basis for collecting data through the CBL. Data collection activities certainly ARE a great way to get students actively involved, but they fail to realize the full potential of the equipment. Exclusive emphasis on data collection can also cause students to miss out on seeing how mathematics and science are applied in engineering-style environments. The programming methods described here let students and teachers take control of real equipment that functions much like industrial robots.

The method can help tremendously in transforming math and science from something that students *must* learn into something they *want* to learn. Not very many students come into our classes anxious to learn math and science. With a calculatorcontrolled robot, pointer or other action-oriented equipment, math and science become more fun, more practical and more effective.

To let students get a quick start on programming, we put the technical details into pre-packaged programming modules. All of our modules are in TI-Basic, so students and teachers are welcome to dig in for themselves to look at the details. Most teachers prefer, however, to have their students focus on the math and science instead of the technical details of programming for the CBL2 or LabPro. With the modules described

here, complex actions can be achieved using programs that are simple enough to be entered directly from the calculator keyboard.

The 6-line program at right, for example, makes the POINTER pivot clockwise 25°, turn on its 12-V output for 5 seconds, and pivot counterclockwise 25°. POIPIV and the other program modules require a value (A for angle, T for time, etc.) and then operate on that value.

Purists insist that a true robot must not only move but that it must also sense its environment and be able to do something. The Pointer gains the capability to sense its environment by

POISHINE

ú25üA prgmPOIPIV 5üT prgmPOISWF 25üA prgmPOIPIV

attaching probes and it gains the ability to "do something" through its switch or its "servo motor." Servo motors are low-cost hobby motors that can be set to any desired position between about -75° and +75°. Raising a flag or tipping out a ping pong ball, for example is as simple as setting the angle A and calling the module POIPUT. Students don't need to worry about the details of how the signal makes the servo motor work, unless they or their teacher wants to make that part of the learning experience. The system also provides many different opportunities to challenge students to use functions, for example by asking them to raise a flag in proportion to the light intensity that a sensor finds in different directions.

While we strive to make programming simple enough that students can do it directly from the calculator keypad, it is important to note that more complex programming is far more conveniently done using a computer. The computer also makes it far more convenient for teachers and for students to exchange programs something we strive to encourage via our web site. Software and connector cables to connect your computer to your TI calculators are available from Texas Instruments.

#### **Important Cautions:**

- **Do not use the Pointer / Power Pulley for any purpose except instructional activities in which it controls the rotational motion of light-weight rods, pulleys or similar objects.**
- **Use only the DC wall adapter provided with the Pointer / Power Pulley.**
- **Always protect the Pointer / Power Pulley from water and other liquids and from extreme temperatures. Do not use the Pointer / Power Pulley in the presence of flammable vapors.**
- **Never block or interfere with the flow of air through the cooling vents on the side and bottom of the Pointer / Power Pulley.**
- **Always supervise students using the Pointer / Power Pulley. In any activities that might pose a danger to eyes, always ensure that all students wear proper eye protection.**
- **Never allow anything to be attached to the 12-V DC output that might draw more than 200 mA of current.**
- **Never operate the Pointer / Power Pulley with devices attached simultaneously to the Servo Motor port and the 12-V Output. These are alternative connection points and any signal that activates one also activates the other. A servo motor in particular can be damaged by signals that are normal for the 12-V output.**
- **Be familiar with and adhere to professional safety guidelines for inquiry activities in education. For more information, see** *Investigating Safely: A Guide for High School Teachers* **published by the National Science Teachers Association. (Texley, Kwan &Summers, 2004, NSTA Press, Arlington, VA).**

This material is based in part upon work supported by the National Science Foundation's Advanced Technological Education program under Grant No. DUE-0202202. The material is now being expanded and disseminated by

Math Machines, Ltd. 1014 Merrywood Drive Englewood, Ohio 45322 USA

An electronic version of this document (in pdf format) is available on the web at *[http://mathmachines.net](http://mathmachines.net/).* Calculator programs, classroom activities and other materials are available at the same site. Permission is hereby granted for teachers to duplicate this document and the calculator programs described for distribution without charge to math, science or technology students in their own schools. These documents and programs may not be sold and they may not be used in preservice or inservice programs for teachers without the express written consent of *Math Machines, Ltd.*

© Math Machines, Ltd., 2004

# Specifications for the Pointer Program Modules

## **Basic Pointer Program Modules:**

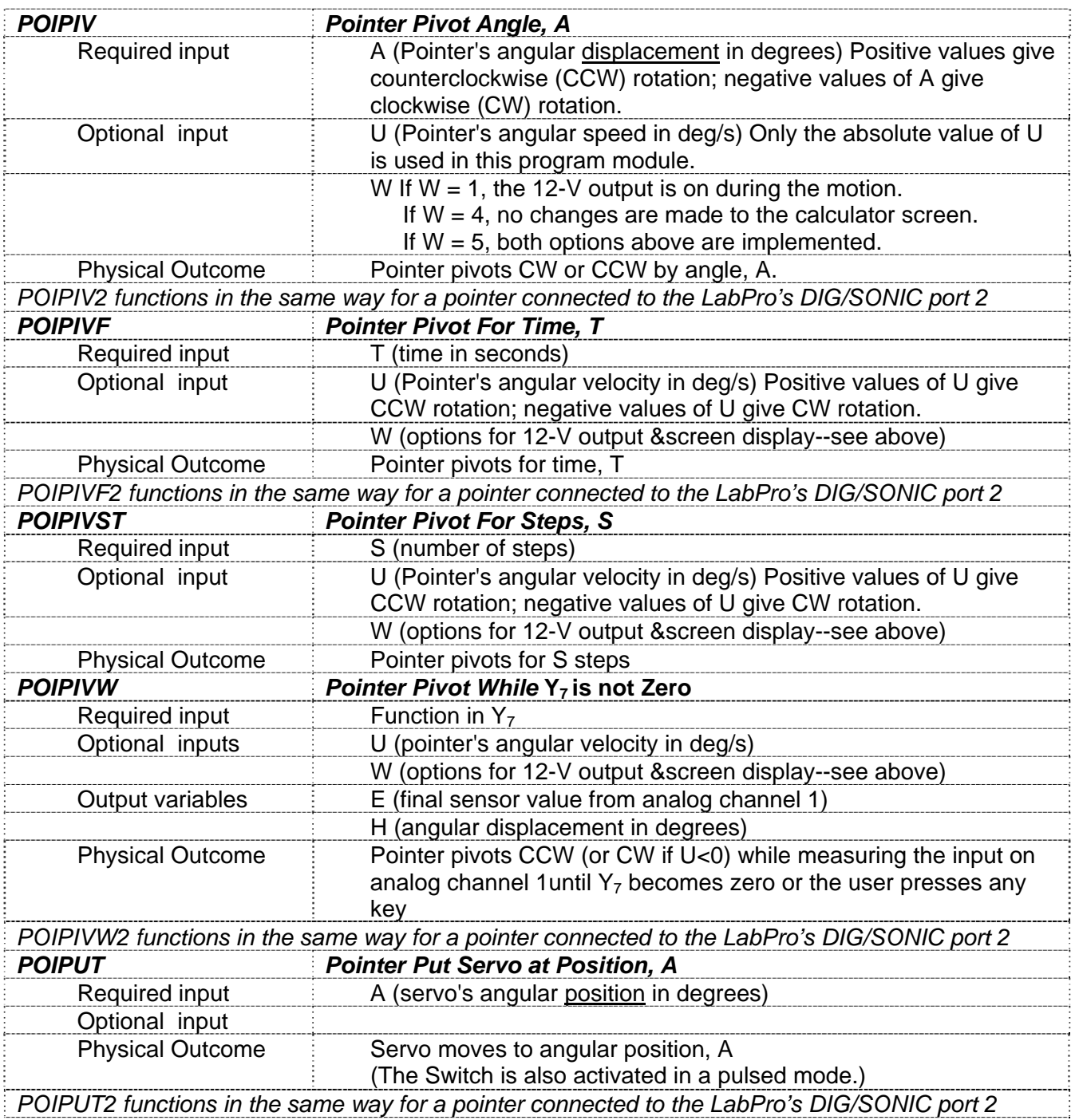

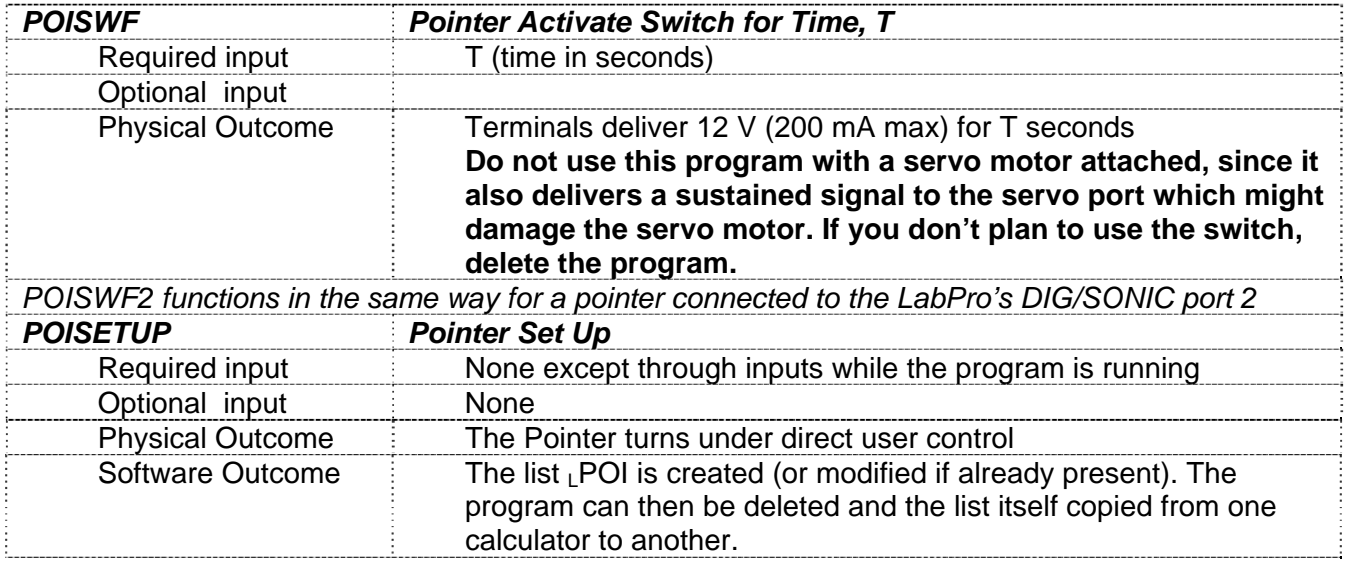

## **Other Related Program Modules:**

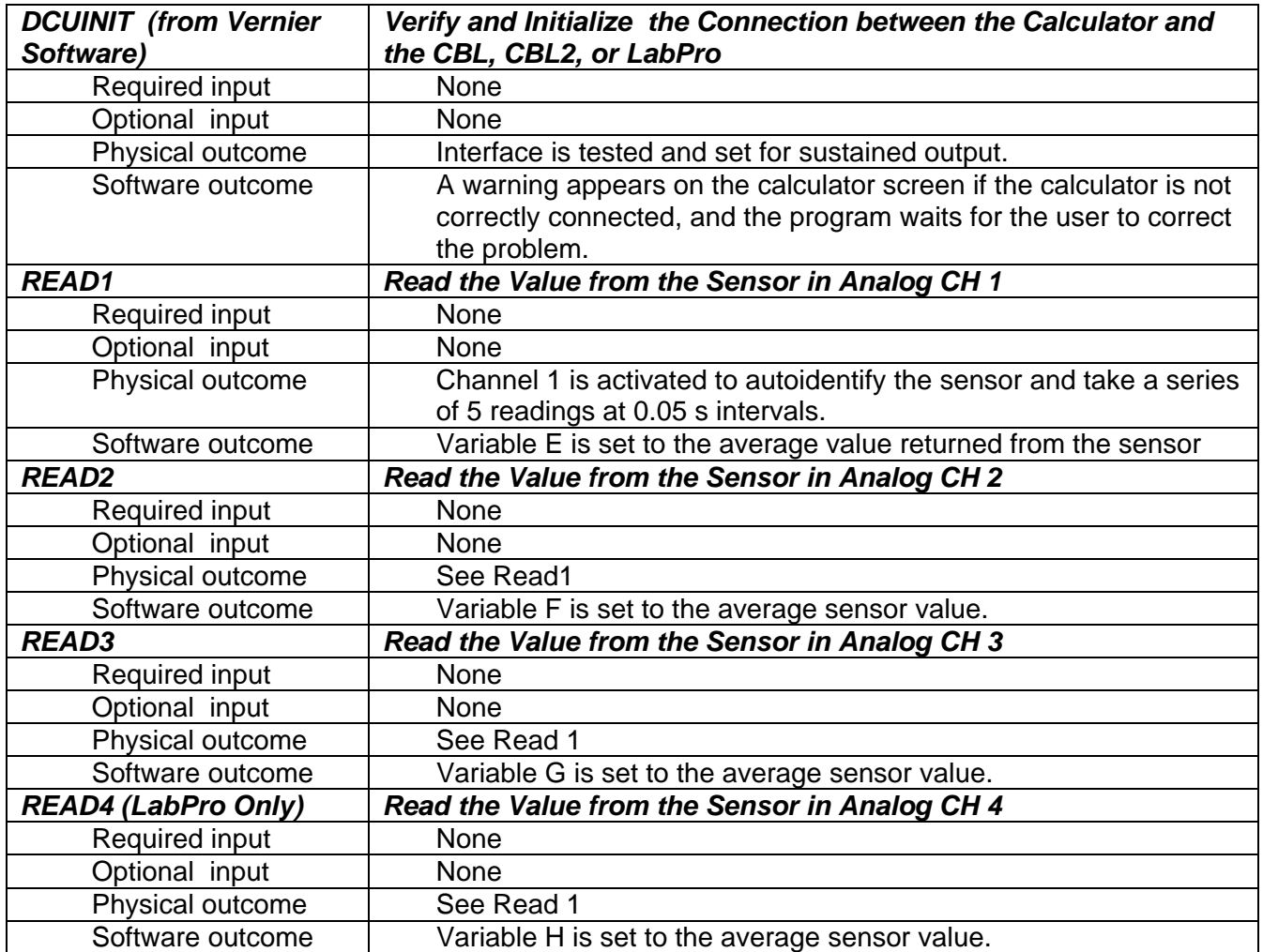

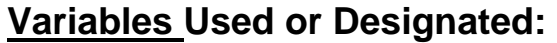

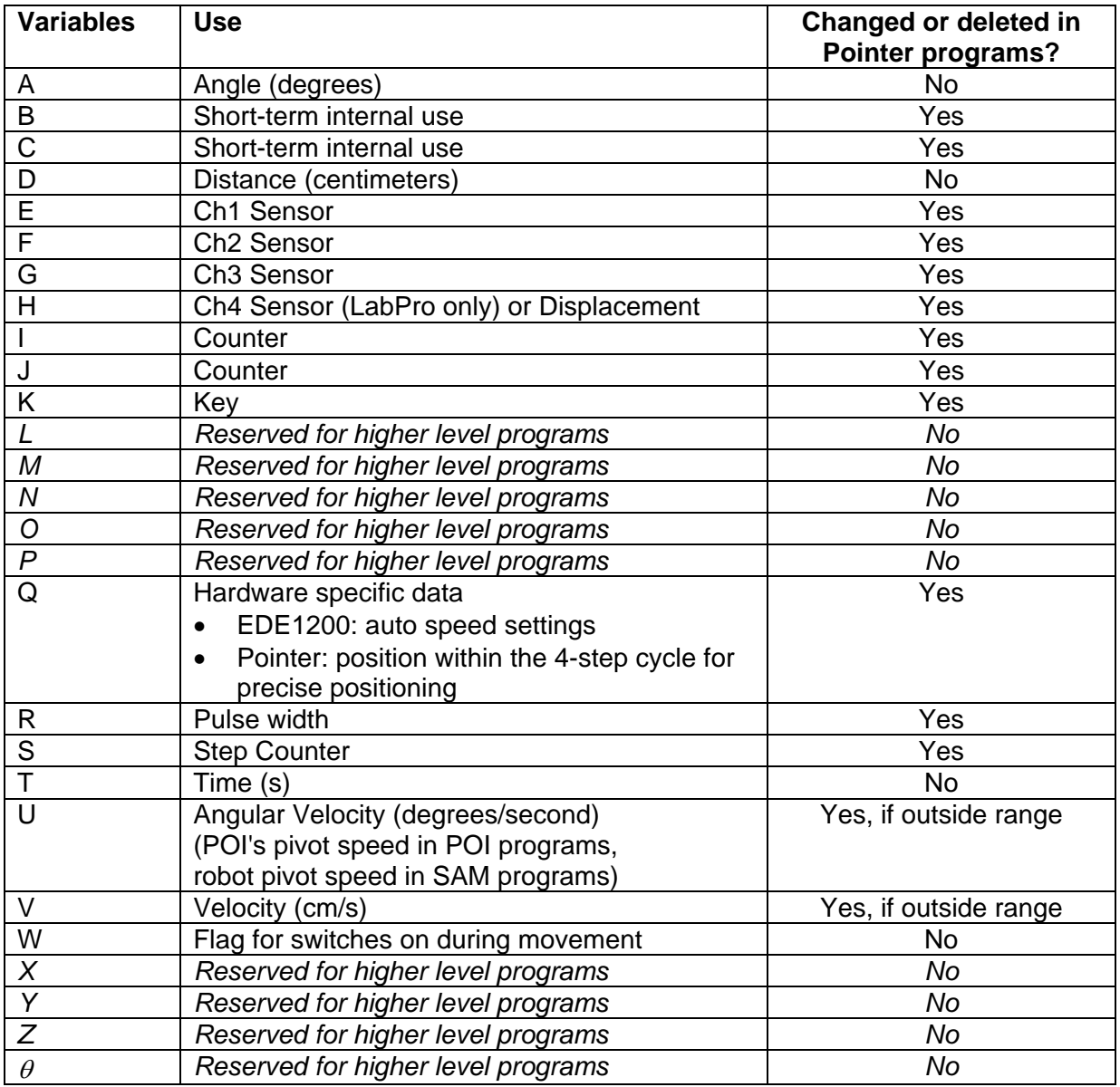

## **Lists Used or Designated:**

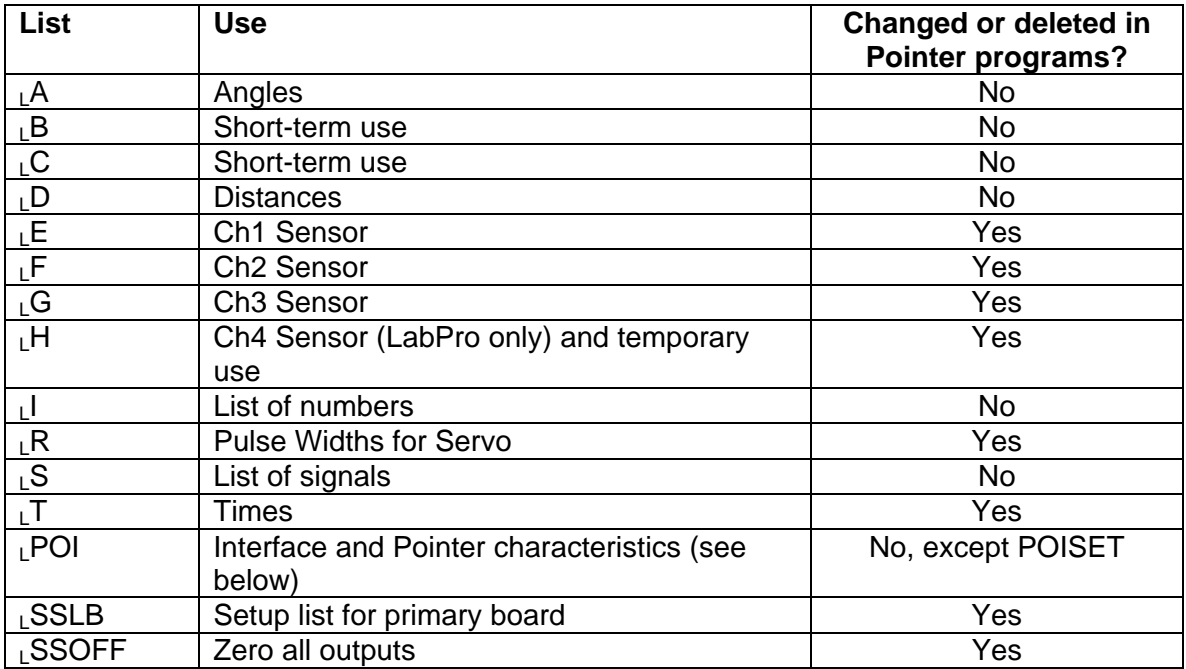

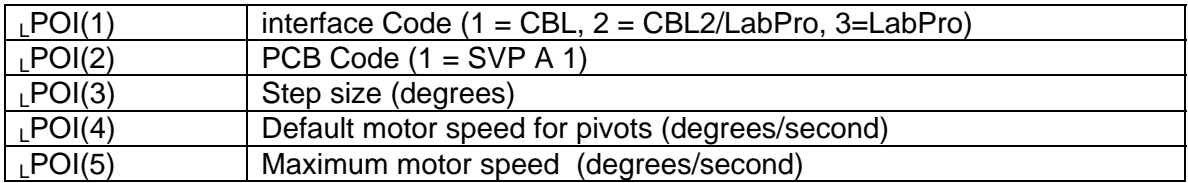

The sample program below was developed for an activity on the "law of reflection." Students were given the task of orienting a mirror so it would reflect a light beam 60° left of its original orientation and then sweep the beam in exactly 40 seconds to a point 60° right of its original orientation.

#### REFLECT

```
prgmDCUINIT 
Output(1,1,"MATH MACHINES") 
Output(2,2,"TI-83 SOFTWARE") 
Output(3,3,"** REFLECT **") 
Output(5,1,"CONTROL A MIRROR") 
Output(8,1,"<ENTER> TO START") 
Pause
CI rHome
Input "ANGLE A (DEG)? ",X 
Input "ANGLE B (DEG)? ",Y 
Input "SPEED (REV/MIN?)",Z 
CI rHome
40üU 
XüA 
prgmP0IPIV
Z*360/60üU 
YüA 
prgmPOIPIV 
Output(8,1,"<ENTER> TO ZERO") 
Pause 
ú(X+Y)üA
40üU 
prgmPOIPIV 
CI rHome
```